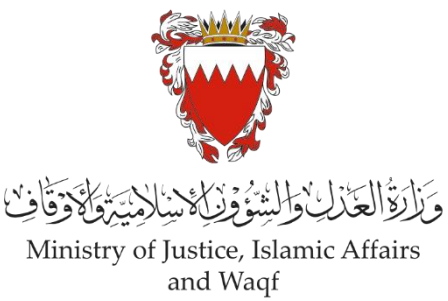

# **الدليل االرشادي لخدمة رفع دعوى مدنية "إصدار جواز سفر"**

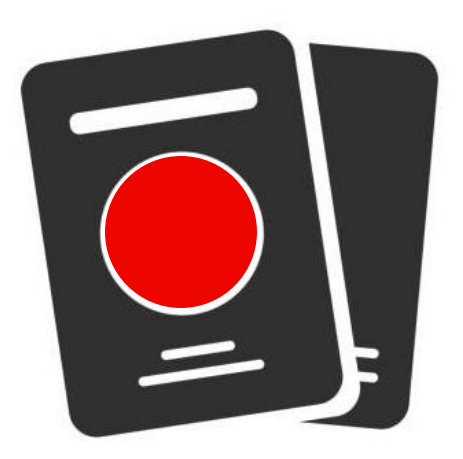

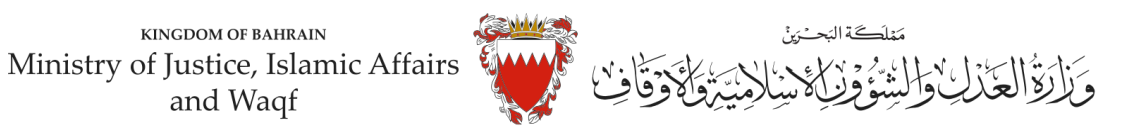

### **الدليل االرشادي لخدمةرفع دعوى مدنية**

## **"إصدار جواز السفر"**

#### **موضوع الدعوى:**

" إصدار بطاقة ذكية / جواز السفر "

#### **املحكمة املختصة:**

"كبرى-قضايا الدولة "

#### **املستندات املطلوبة:**

- بطاقة هوبة للمدعي (الزامي)
- الائحة الدعوى وبيان موضوع الدعوى ووقائعها وطلبات المدعي (الزامي)
	- التوكيل الصادر عن املدعي )ان وجد(
		- مستنداتأخرى

#### **الخصوم )املدعى عليه(:**

– الإدارة العامة للجنسية والجوازات والإقامة.

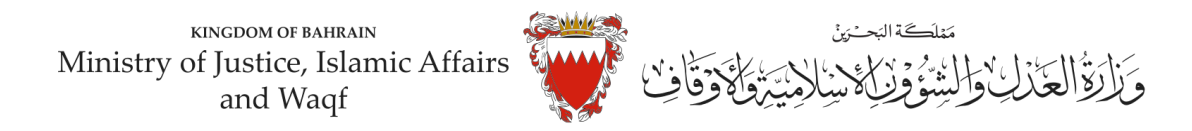

# **طريقةرفع الدعوى عبرموقع الحكومةااللكترونية**

#### **-1 ادخل موقع الحكومة االلكترونية ) bh.Bahrain ).**

#### **-2 اضغط على خانة األفراد.**

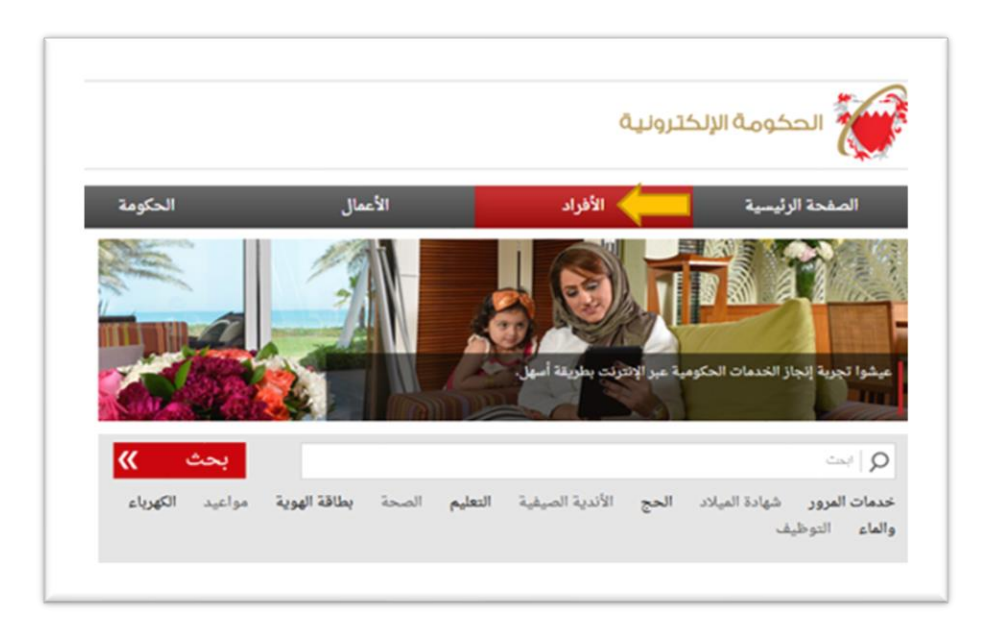

3- من الخدمات المقدمة لدى وزارة العدل والشئون الإسلامية والأوقاف اختار (خدمات المحاكم و القضايا)

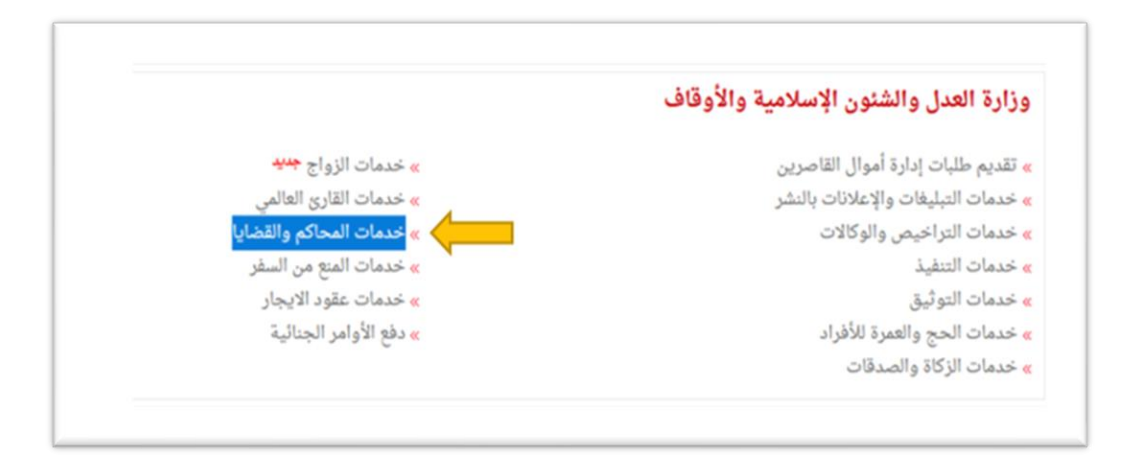

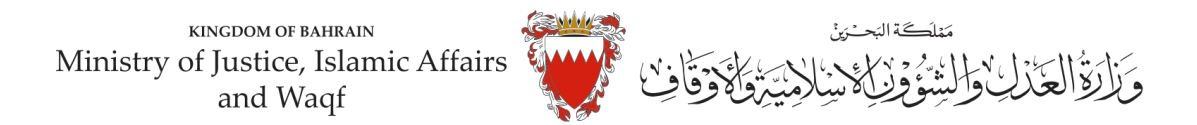

#### **-4 اضغط علىزر" إبدأ الخدمة".**

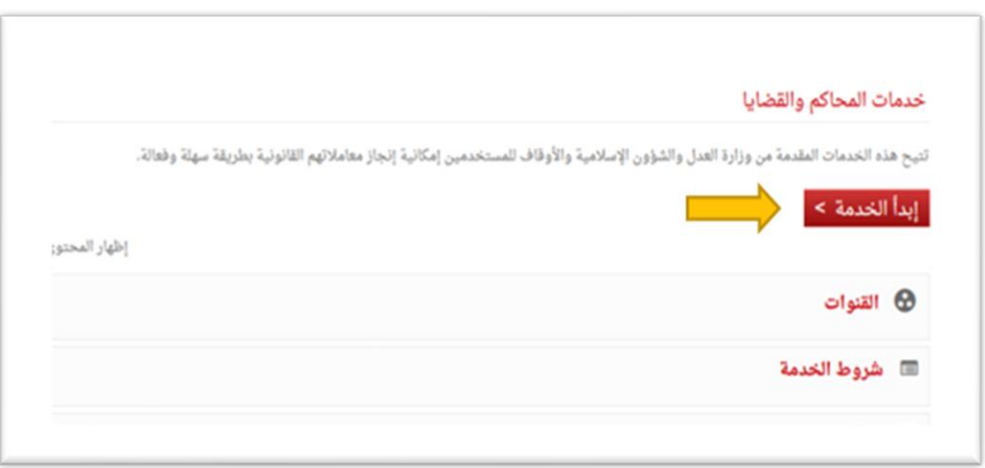

#### **-5 اختر من الخدمات املتوفرة " خدماتالدعاوى القضائية".**

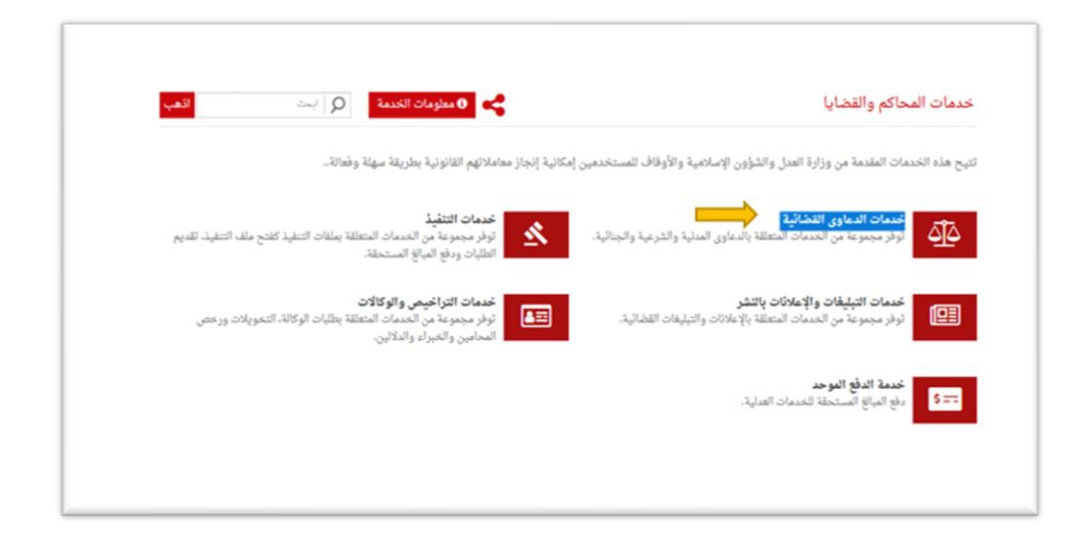

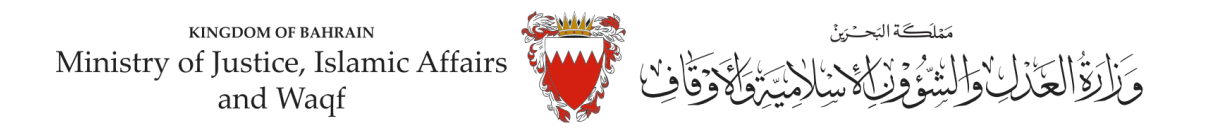

#### **6 - اختر "رفع دعوى قضائية".**

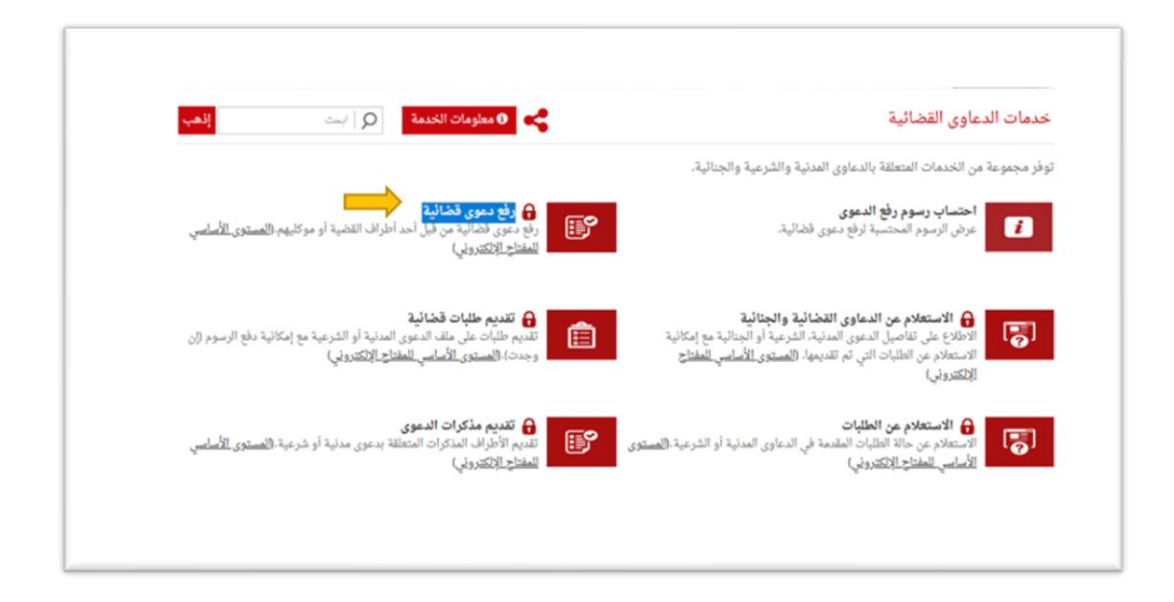

**-7 الدخول " باملفتاح االلكتروني": ادخل رقم الهويةوكلمةاملرورومن ثم اضغط علىزرالدخول.**

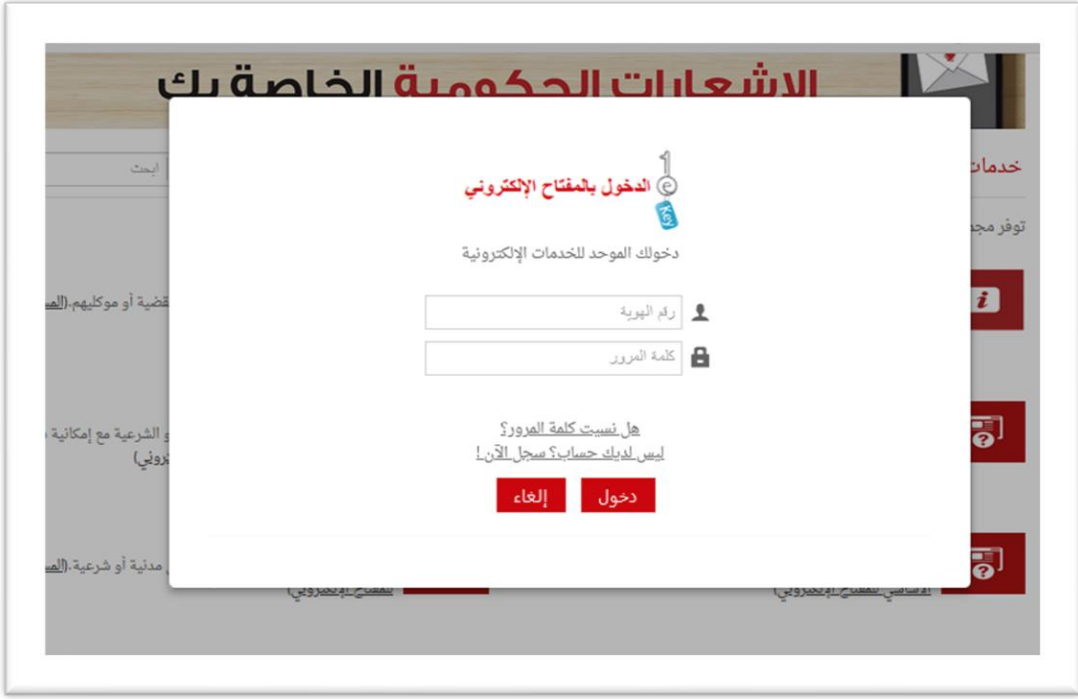

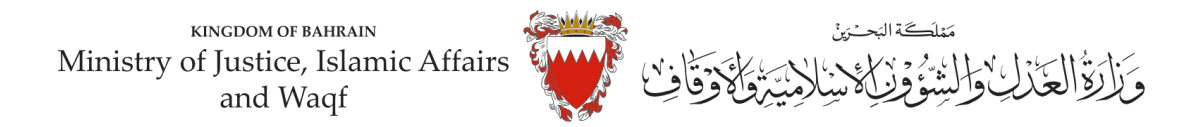

**-8 فيبياناتالدعوى القضائية، اخترنوع الدعوى من القائمة"مدنية".**

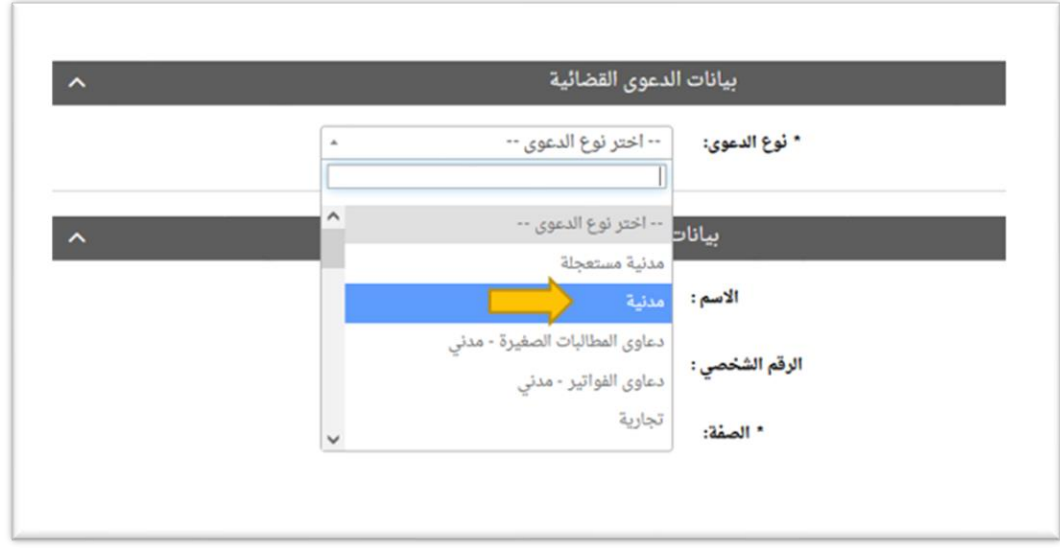

**-9 اخترصفةمقدم الدعوى من القائمة:**

في حال تقديم الدعوى من مقدم الدعوى نفسه وبصفته الشخصية، اختر <u>"المدعي بشخصه"</u>

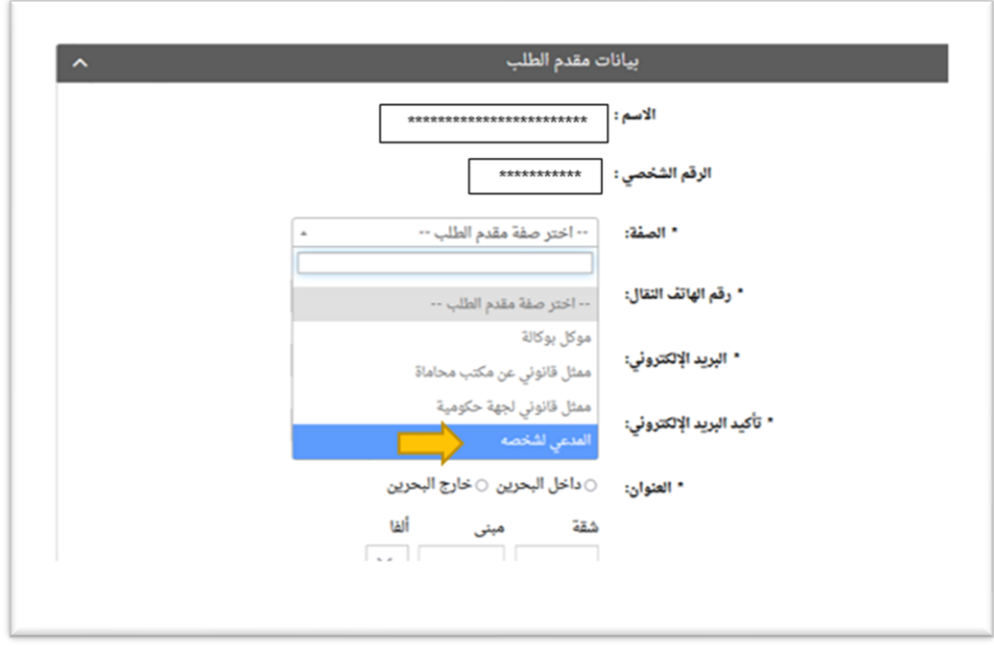

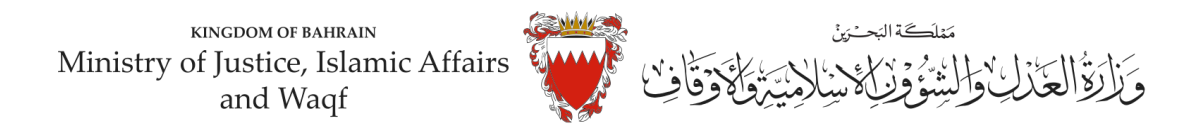

-**10 امل خاناتبياناتمقدم الطلب)رقم هاتف النقال – البريد االلكتروني – العنوان( مع مراعاة الدقة،ومن ثمم الضمغط علىزرمواصلة.**

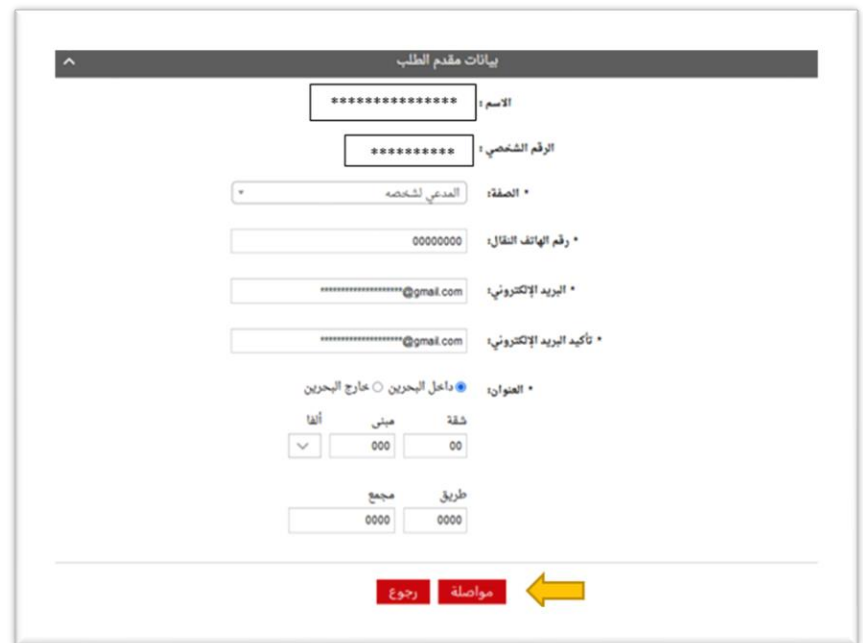

**-11 اخترموضوع الدعوى من القائمة:**

" إصدار بطاقة ذكية / جواز السفر "، ادخل رقم )صفر( في مبلغ املطالبة،وتجاهل خانةرقم الدعوى املتقابلة/رقمم دعموى <u>الضمان الأصلية لعدم وجود دعوى متقابلة</u>، وحدد المحكمة "كبرى- قضايا الدولة" في خانة المحكمة المختصة، ومن ثم على زرمواصلة.

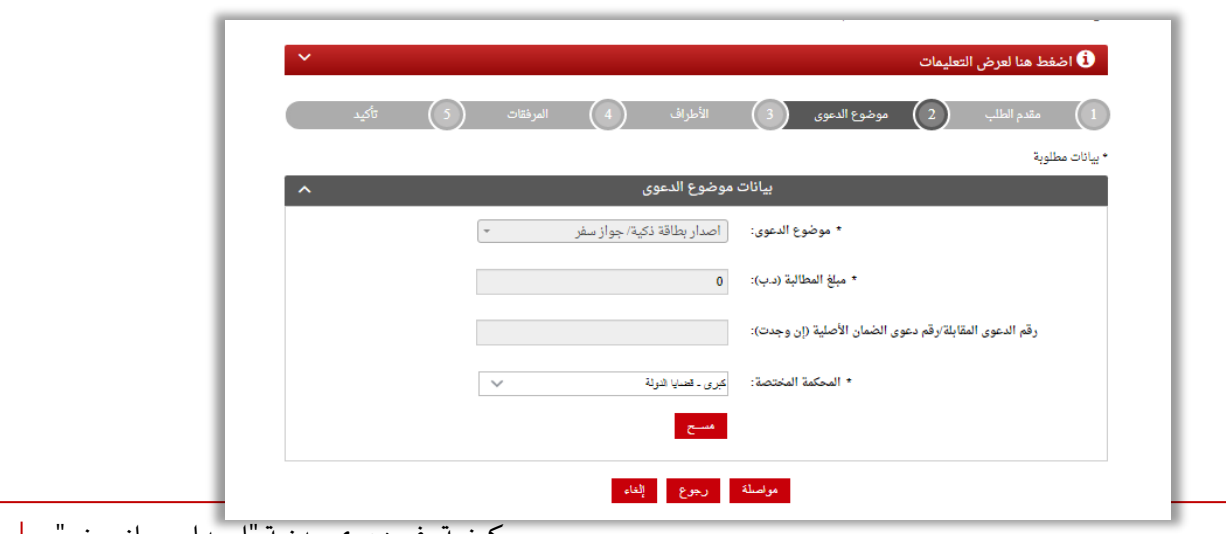

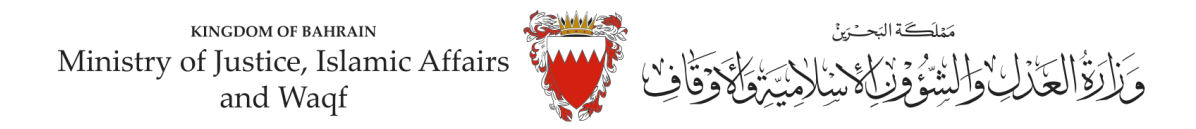

**-12 في صفحة بيانات األطراف، وحيث أن الدعوى ابتدائيةلذا يجباختيارصفةاألطراف كالتالي: : ً** <u>أولاً:</u> استكمل بيانات مقدم الطلب واختار <u>صفة الطرف " المدعي "</u> ومن ثم اضغط على زر إضافة.

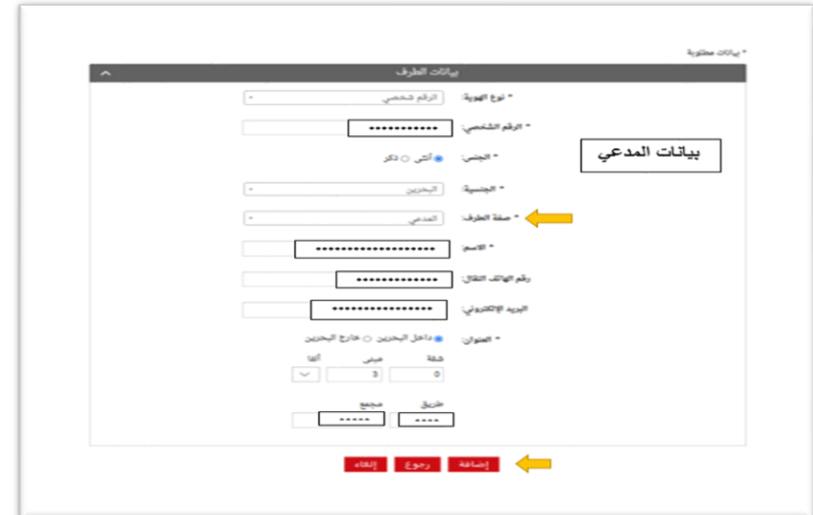

**-** إذا كان املدعيين أ كثر من طرف يتم إدخال بياناتهم )رقم هاتف النقال – البريد االلكتروني – العنوان( واحد تلو اآلخر عبر الضغط على زر "إضافة".

**ً ثانيا:** ادخل بيانات )الجهة املراد اختصامها(، وكون الجهة في هذه الدعوى هيئة حكومية لذا اختر نوع الهوية "هيئة حكومية" ومن ثم الجهة المراد اختصامها ( الإدارة العامة للجنسية و الجوازات و الاقامة )، واختار صفة الطرف " المدع عليه "و أ كمل بقية البيانات.

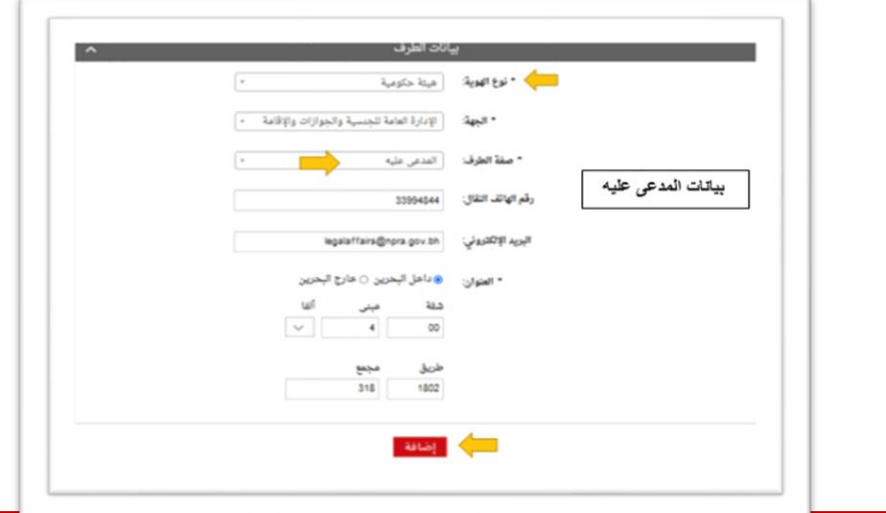

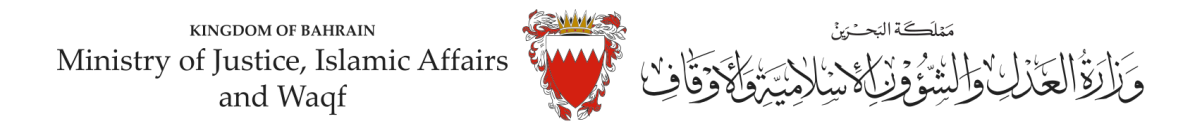

**مالحظة:لحذف أوتعديل أي طرف من األطراف املضافةاضغط علىزر"الحذف" .** 

بعد إضافة جميع الطراف اضغط عى "مواصلة".

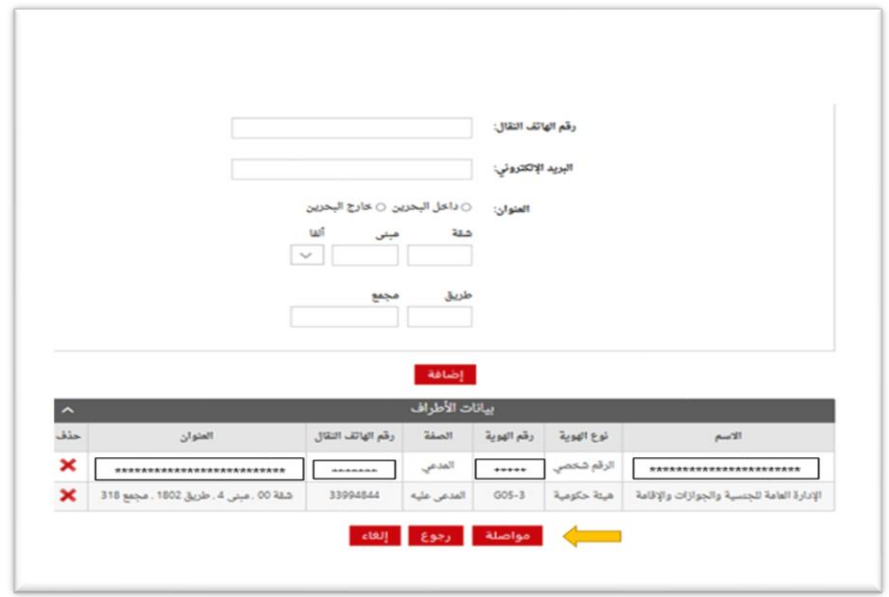

تنويه: الخصوم (المدعى عليها) في هذه الدعوى هم الجهة الحكومية التالية: - الإدارة العامة للجنسية والجوازات والإقامة

#### 13- المرفقات الخاصة بهذه الدعوى محددة في صفحة بيانات المرفقات لذا:

- اختر نوع المرفق من القائمة مع مراعاة أن يكون الملف بصيغة (PDF. PNJ. JPG) وأن لا يتجاوز حجم كل مرفق 2MB، ويجب أن تكون دقة الصورة للمستندات (RESOLUTION) من 150 الى Dpi 200.

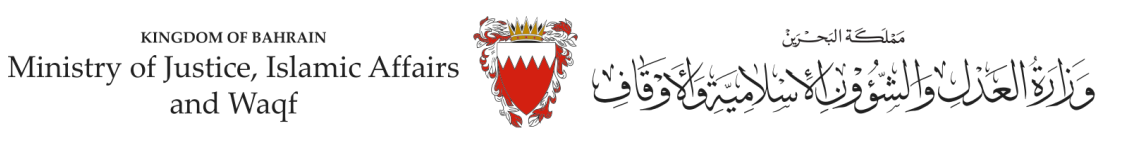

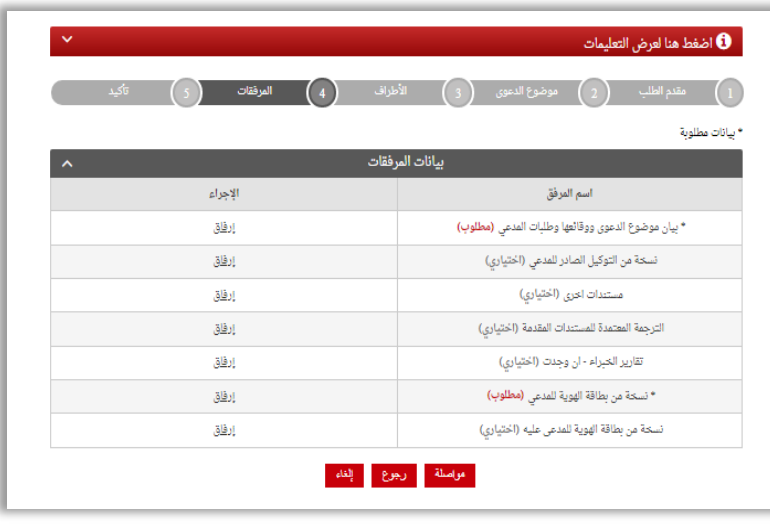

**مالحظة: يجبارفاق املستندات املؤشر عليها بم "مطلوب" . " الزامي"** 

- اختر المرفق من مكان حفظه في جهازك واضغط على زر إرفاق. - بعد االنتهاءمن ارفاق كل مرفقات الدعوى اضغط عى مواصلة.

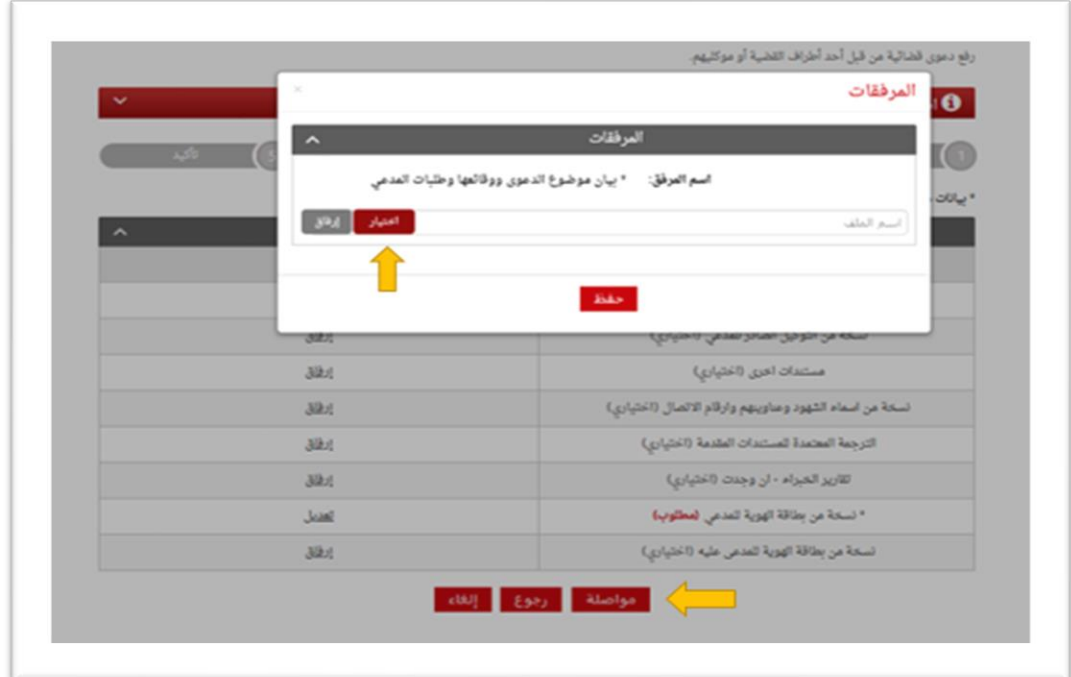

**املستنداتاملطلوبةلهذهالدعوى:**

- بطاقة هوية للمدعي (الزامي)

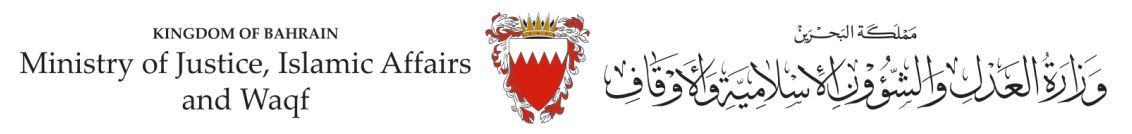

- لائحة الدعوى وبيان موضوع الدعوى ووقائعها وطلبات المدعي (الزامي)

- التوكيل الصادر عن املدعي )ان وجد(

-مستنداتأخرى

**-14 الخطوة ما قبل األخيرة: التأكيد على الطلب:** 

-راجع البيانات المدخلة.

- لتعديل البيانات المدخلة اضغط على رابط التعديل الخاص بالبيانات المراد تعديلها.

KINGDOM OF BAHRAIN مَمْلَكَة البَحْزِينْ Ministry of Justice, Islamic Affairs وَلَاتِقَالَعَذَلِ وَالشُّؤُوَنَ الْمَنْ يني<br>وأد and Waqf

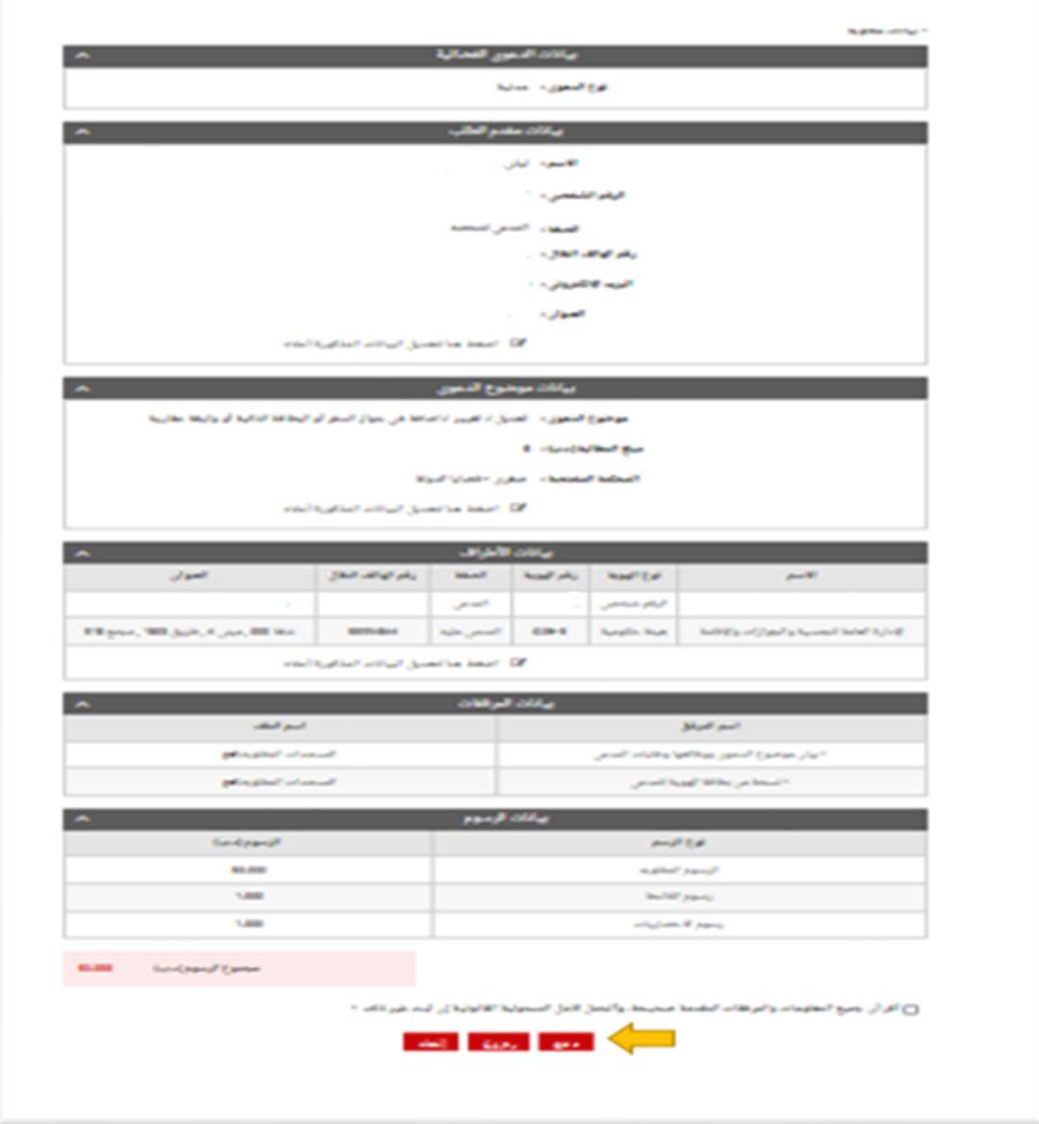

-لإرسال الطلب حدد مربع الإقرار ثم اضغط على (دفع) لسداد الرسوم القضائية المطلوبة.

**-15 اخترطريقةالدفع املناسبةلسدادرسوم هذهالدعوى.**  - يمكنك الدفع بواسطة بطاقة الصراف اآللي أو بطاقة االئتمان.

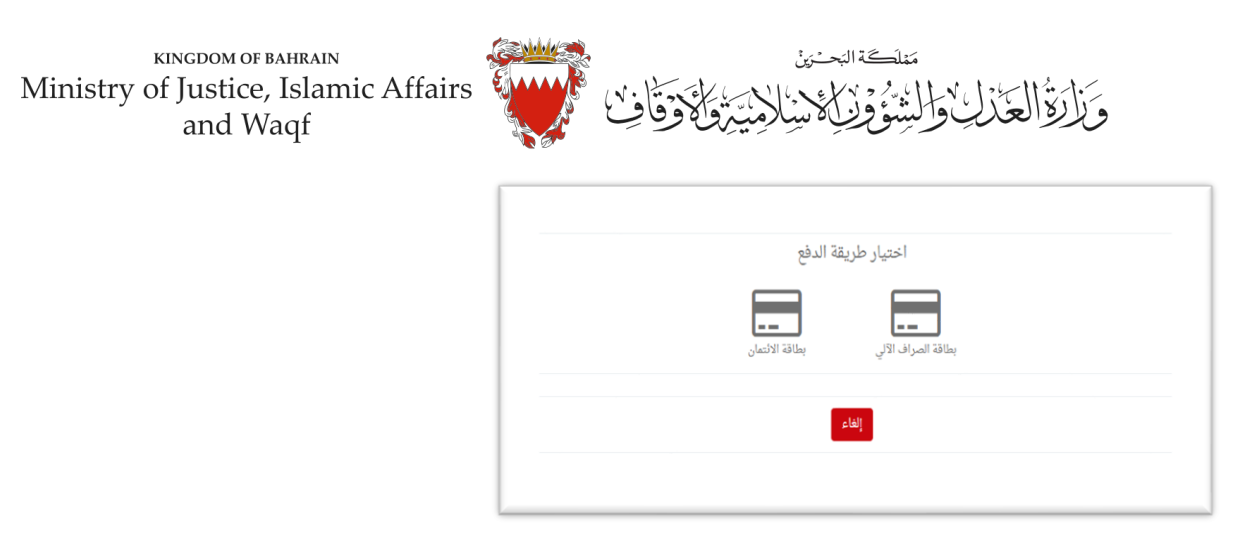

- يجب االحتفاظ برصيد الدفع كإثبات لسداد الرسوم.

**-16 بعد االنتهاءمن خطوةالدفعسيتم تسجيل الدعوى،وسيتم عرضبياناتالدعوى وعنوانهاوبياناتمقدم الدعوى.**

**مالحظة: فورتسجيل الدعوىستصل رسالةنصيةببياناتالدعوى وعنوانهاوموعد الجلسة ألطراف الدعوى.**

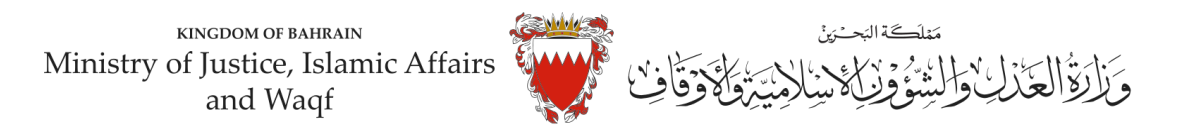

### **نموذج الئحة إصدار جواز**

**لدى عدالة املحكمةالكبرى املدنيةاملوقرة.....**

**املوضوع/ الئحةدعوى**

**مقدمة من / )) املدعي ((** 

**ضد/ اإلدارةالعامةللجنسيةوالجوازاتواالقامة )) املدعى عليه ((** 

الوقائع والأسباب:

**)يجب ذكر أسباب الطلب(** 

**الطلبات: )يجب تحديد الطلبات كال على حدا(** 

**دمتم سندا للحق والعدالة ....** 

**املرفقات:** 

**)يجب ذكر نوع املرفق(** 

**توقيع املدعي**